# **Menggunakan Fasilitas Dialog**

Kotak dialog merupakan salah satu sarana untuk menerim input dan menampilkan suatu output/pesan aplikasi. Delphi pada dasarnya mengenal dua buah cara pembuatan kotak dialog, yaitu :

- 1. Dengan menggunakan rutin program, seperti InputBox dan MessageBox.
- 2. Dengan menggunakan VCL, kotak dialog ini telah disediakan oleh Delphi, antara lain : OpenDialog, SaveDialog, FontDialog, ColorDialog, dll.
- 1. Kotak Dioalog Pesan dengan Rutin Program

Fungsi-fungsi yang disediakan Delphi untuk membuat kotak dialog dengan kemampuan untuk menampilkan pesan dan atau menerima input antara lain :

a. **ShowMessage**,

Akan menampilkan pesan sesuai dengan pesan yang diisikan di dalam parameternya.

Sintaks : ShowMessage(Const Msg : String);

**Msg** adalah parameter **Constanta** yang bertipe **String** yang diterima procedure **ShowMessage** dan String Msg tersebut akan ditampilkan di layar jika ada suatu event yang memicunya.

Contoh :

```
…
ShowMessage('Isian Masih Kosong !');
…
```
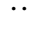

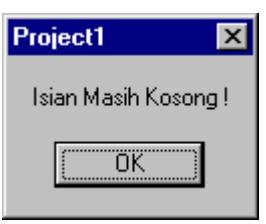

# b. **MessageDlg**,

Akan menampilkan kotak pesan tepat di tengah-tengah layar. Kota pesan ini dilengkapi dengan tombol dan tanda sesuai pengaturan pada nilai argumen perintah tersebut. Perintah ini juga dilengkapi untuk mengembalikan suatu nilai berdasarkan tombol yang ditekan pada kotak dialog tersebut.

Sintaks :

MessageDlg(const **Msg**: String; **DlgType**: TMsgDlgType; **Buttons**: TMsgDlgButtons; **HelpCtx**: Integer);

**Msg** merupakan konstanta string sebagai pesan yang akan ditampilkan di kotak pesan.

**DlgType** merupakan jenis lambang yang akan ditampilkan oleh kota pesan.

Lambang **DlgType** yang disediakan oleh Delphi :

| Konstanta      | Kegunaan                    |
|----------------|-----------------------------|
| (TMsgDlgType)  |                             |
| <b>MtError</b> | Menampilkan icon kritis     |
| MtConfirmation | Menampilkan icon konfirmasi |
| MtWarning      | Menampilkan icon peringatan |
| MtInformation  | Menampilkan icon informasi  |

**Buttons** merupakan parameter untuk menentukan jenis teks yang mengisi tombol tekan yang akan ditampilkan dalam kotak dialog.

| Konstanta<br>(TMsgDlgButtons) | Kegunaan                 |
|-------------------------------|--------------------------|
| MbYes                         | Yes                      |
| MbNo                          | No                       |
| <b>MbOK</b>                   | OK                       |
| MbCancel                      | Cancel                   |
| MbHelp                        | Help                     |
| MbAbort                       | Abort                    |
| MbRetry                       | Retry                    |
| MbIgnore                      | Ignore                   |
| MbAll                         | All                      |
| MbYesNoCancel                 | Yes, No, dan Cancel      |
| MbOkCancel                    | Ok, dan Cancel           |
| MbAbortRetryIgnore            | Abort, Retry, dan Ignore |

Lambang **Buttons** yang disediakan oleh Delphi :

**HelpCtx** merupakan nilai yang bertipe integer, biasanya diisi 0 (nol).

Contoh :

…

```
if MessageDlg('Selamat datang dalam percobaan Dialogku, ingin keluar?',
  mtConfirmation, [mbYes, mbNo], 0) = mrYes then
   begin
   MessageDlg('Anda keluar dari dialog pesan', mtInformation,
   [mbOk], 0); Close;
  end;
…
```
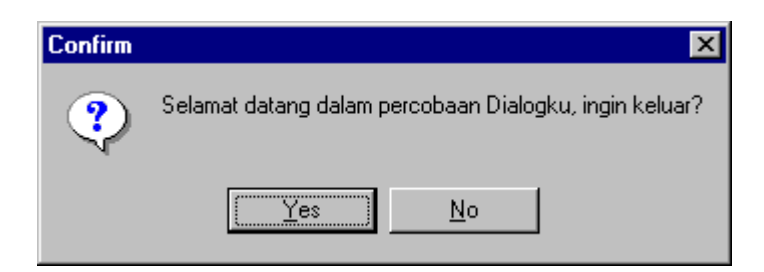

Jika button **Yes** yang ditekan akan muncul dialog pesan lagi yaitu :

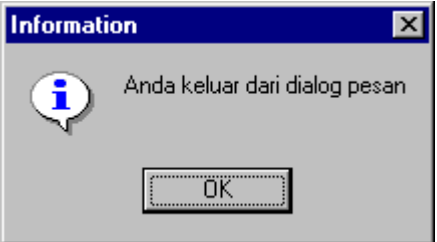

## c. **MessageDlgPos**,

Fungsi dialog pesan ini mirip dengan **MessageDlg**, tetapi dilengkapi dengan parameter **X** dan **Y** yang merupakan posisi kotak dialog sesuai keinginan.

Sintaks :

MessageDlg(const **Msg**: String; **DlgType**: TMsgDlgType; **Buttons**: TMsgDlgButtons; **HelpCtx**: Integer, **X**: Integer; **Y**: Integer);

### d. **MessageBox**,

Pesan dialog model ini merupakan fungsi pada Windows API untuk membuat kotak dialog.

Sintaks : MessageBox(**Text**: PChar;**Caption**: PChar; **Flag**: Integer)

Contoh :

…

application.MessageBox('Selamat datang dalam percobaan Dialogku, ingin keluar?', 'Konfirmasi',4);

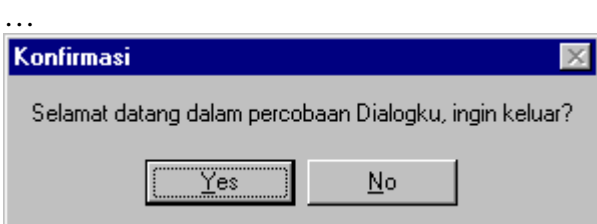

2. Pesan Dioalog dengan VCL

Delphi telah menyediakan beberapa kotak dialog standar yang sering digunakan oleh aplikasi Windows 95. Secara umum untuk memanggil atau mengeksekusi VCL digunakan metod Execute.

Bentuk perintah eksekusi VCL tersebut adalah :

Nama\_VCL.Execute;

**Nama\_VCL** merupakan nama yang telah disediakan oleh Delphi, yang diantaranya :

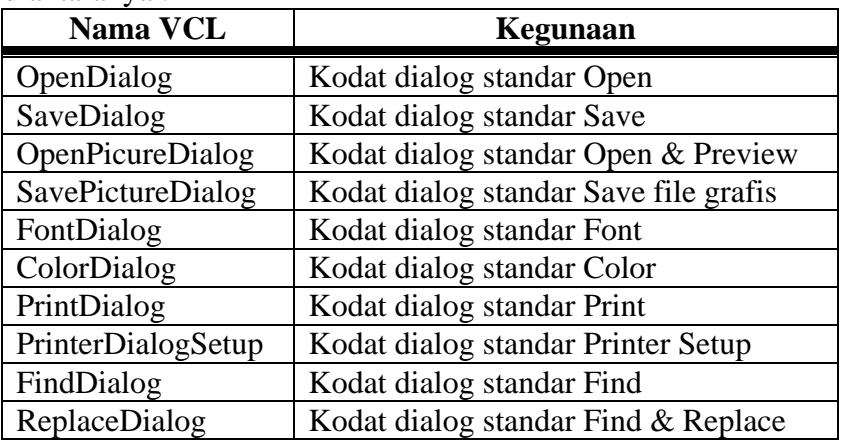

Contoh penggunaan Dialog dalam aplikasi :

Buatlah program editor file teks, bisa simpan dan buka file teks, serta ada fasilitas untuk merubah font.

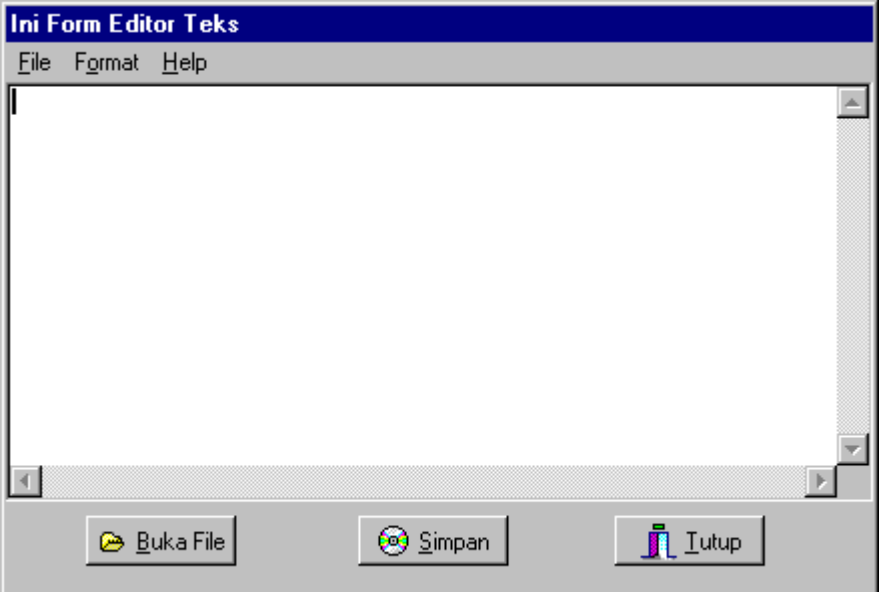

Langkah pembuatan :

- 1. Letakkan dan aturlah komponen-komponen yang diperlukan antara lain:
	- a. Form1  $\Diamond$  Sudah terbentuk sejak pilihan New Application/awal buka:

Beri nilai propertinya sesuaikan seperti berikut ini :

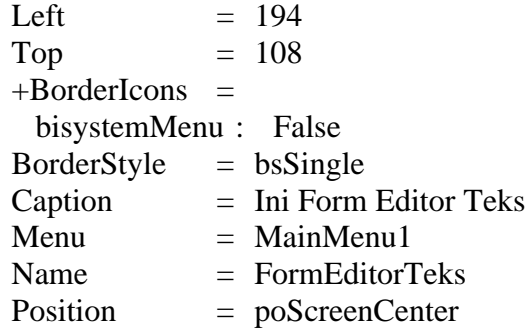

b. MainMenu1, isi itemnya hingga sesuai seperti gambar berikut : Menu File : (Buka, Simpan, dan Keluar) :

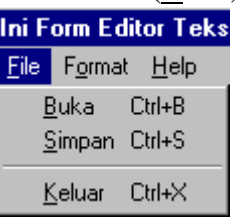

# Menu Format : (Font) :

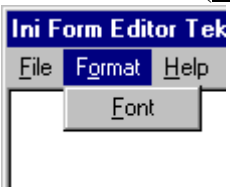

Menu Help (Penggunaan Program, About) :

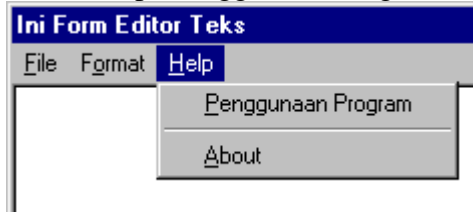

- c. Memo1  $\Diamond$  rubah propertinya hingga sebagai berikut : Name = MemoEditorTeks ScrollBars = ssVertical
- d. Tiga buah bitbtn, yaitu : **BitBtn1**  $\Diamond$  ubahlah propertinya sbb :

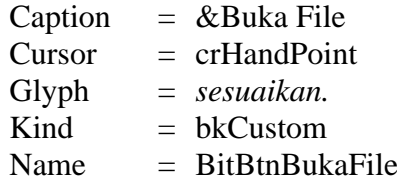

### **BitBtn2**  $\Diamond$  ubahlah propertinya sbb :

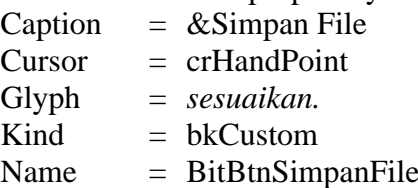

## **BitBtn3**  $\Diamond$  ubahlah propertinya sbb :

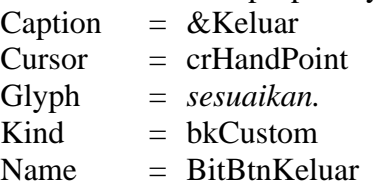

### e. Tiga buah Dialog, yaitu :

**OpenDialog1**, ubah propertinya sbb :

Filter  $=$  isi dari editor filter seperti berikut :

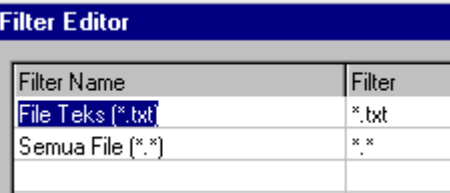

**SaveDialog1**, ubah propertinya sbb : Filter : sama dengan **OpenDialog1 Options** ofOverWritePrompt : True

**FontDialog1,** letakkan saja di dekat Dialog yang lainnya.

2. Tulislah kode programnya, sesuaikan pada event komponen masingmasing sbb : procedure TFormEditorTeks.BitBtnBukaFileClick(Sender: TObject);

begin if OpenDialog1.Execute then MemoEditorTeks.Lines.LoadFromFile(OpenDialog1.FileName); end;

procedure TFormEditorTeks.BitBtnSimpanFileClick(Sender: TObject); begin

```
 if SaveDialog1.Execute then
   MemoEditorTeks.Lines.SaveToFile(SaveDialog1.FileName);
end;
procedure TFormEditorTeks.Font1Click(Sender: TObject);
begin
  if FontDialog1.Execute then
   begin
     MemoEditorTeks.Font.Name :=FontDialog1.Font.Name;
     MemoEditorTeks.Font.Color:=FontDialog1.Font.Color;
     MemoEditorTeks.Font.Size:=FontDialog1.Font.Size;
     MemoEditorTeks.Font.Style:=FontDialog1.Font.Style;
   end;
end;
procedure TFormEditorTeks.BitBtnKeluarClick(Sender: TObject);
begin
  if MessageDlg('Anda yakin keluar ?', MtConfirmation,[mbYes,mbNo],0)=mrYes 
then
   Close;
end;
```
3. Pada item-item menu isi eventnya, sesuaikan dengan nama itemnya : Item **Buka** : Event Onclick  $\Diamond$  BitBtnBukaFileClick Item **Simpan** : Event Onclick  $\Diamond$  BitBtnSimpanFileClick Item **Keluar** : Event Onclick  $\Diamond$  BitBtnKeluarClick